### **QUICK GUIDE QUANTITY FORECASTING**

# **PROJECT SETTINGS**

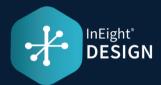

\* These settings can be accessed here: Project > Settings > Design > Quantity Forecasting.

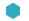

#### **GENERAL**

Enables whether an ID is system generated or user specified when a new Quantity Item is added to the project.

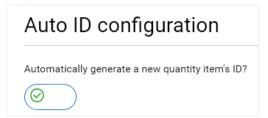

When an Account Code Set is tied to a project, the tagged attribute fields will be auto-populated on the Quantity Item when an Account Code is assigned. The project will also be limited in selecting only the account codes within the account code set. **Note:** this setting needs to be enabled in Organization settings to be seen.

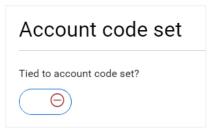

When the setting is enabled, the OB and/or CB MHrs will not be generated using the unit rates from InEight Control. With the setting enabled, the "Get OB MHrs/Unit" and/or the "Get CB MHrs/Unit" will be removed from the Actions menu and the OB MHrs/Unit and/or CB MHrs/Unit fields will become editable.

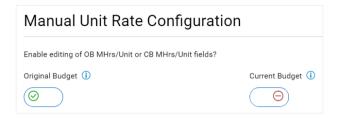

This setting allows project admins to specify which unit rate should be used to calculate the CE MHrs on each Quantity Item in the project.

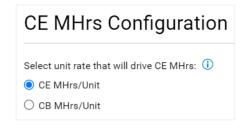

This setting allows project admins to add and remove tags on project which can be added to the individual notes maintained on a Quantity Item. A tag that is marked as required at the root org will automatically be selected for all projects.

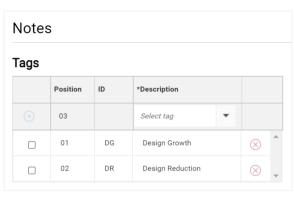

## **QUICK GUIDE QUANTITY FORECASTING**

# **PROJECT SETTINGS**

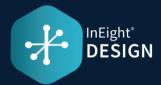

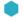

#### **DESIGN ELEMENT SETUP**

On the Design Element Setup tab, Project admins will be able to select which Design Elements to make available on the project.

#### Project preferences

| Design elements |                                        |     |                    |                      |
|-----------------|----------------------------------------|-----|--------------------|----------------------|
|                 | ➢ Design elements                      | UoM | Include quantity i | Available in project |
|                 | Supports                               | Ea  |                    |                      |
|                 | Thermal Control - Heating / Hoarding - | CY  |                    |                      |
|                 | Equip Erect Handle                     | SF  |                    | <b>☑</b>             |
|                 | Bolted Connections                     | Ea  |                    |                      |
|                 | Material Handling                      | Ton |                    | ■                    |
|                 | Erect Steel                            | Ton |                    |                      |
|                 | Ladders                                | VF  |                    |                      |
|                 | Railings                               | LF  |                    | <b>☑</b>             |

### **DESIGN TRACKING STAGES**

This project setting allows project admins to configure which Design Stages to add to the project and in what order. Functionality includes adding, reordering and deleting Design Stages from the project.

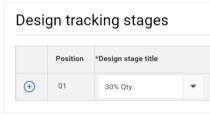

#### FIELDS & COMPONENT INTEGRATION

The system will check that these required fields are maintained when adding or editing Quantity Items in the project. If you select System, Area, and Turnover in the Unique setting, then the system will not allow two Quantity Items to exist in that project with the same System, Area, and Turnover combination.

| Required and unique fields                                                                                               |              |            |  |  |  |
|----------------------------------------------------------------------------------------------------|--------------|------------|--|--|--|
| Identify the required fields for a quantity item, and the combination of fields that will make the quantity item unique: |              |            |  |  |  |
|                                                                                                    | Required (i) | Unique (i) |  |  |  |
| ID                                                                                                    |              |            |  |  |  |
| Account code                                                                                                    |              |            |  |  |  |
| WBS phase code                                                                                                    |              |            |  |  |  |
| Area                                                                                                    |              |            |  |  |  |
| System                                                                                                    |              |            |  |  |  |
| Discipline                                                                                                    |              |            |  |  |  |
| Work type                                                                                                    |              |            |  |  |  |
| Cost segment                                                                                                    |              |            |  |  |  |
| Design element                                                                                                    |              |            |  |  |  |
| UoM                                                                                                    |              |            |  |  |  |
| Ground                                                                                                    |              |            |  |  |  |
| Turnover                                                                                                    |              |            |  |  |  |
| Subsystem                                                                                                    |              |            |  |  |  |

Allows project admins to enable the integration with In Eight Plan and configure the criteria for how Plan components get associated to the Quantity Items during the process. Only available component can be selected. Anything not available is greved out.

| Plan component integration                                                |                      |  |  |  |
|---------------------------------------------------------------------------|----------------------|--|--|--|
| Enable component integration with Plan?                                   |                      |  |  |  |
| Component rollup                                                          |                      |  |  |  |
| Configure criteria for how component data is assigned to a quantity item: |                      |  |  |  |
| ☐ Discipline                                                              | Turnover             |  |  |  |
| System                                                                    | ☐ Account code       |  |  |  |
| ☐ UoM                                                                     | ✓ Subsystem          |  |  |  |
| ✓ WBS phase code                                                          | ☐ Cost segment       |  |  |  |
| ✓ Area                                                                    | Construction Segment |  |  |  |